# **physics Documentation**

*Release 1.0.0*

**pyTeens**

**Jun 11, 2018**

### **Contents**

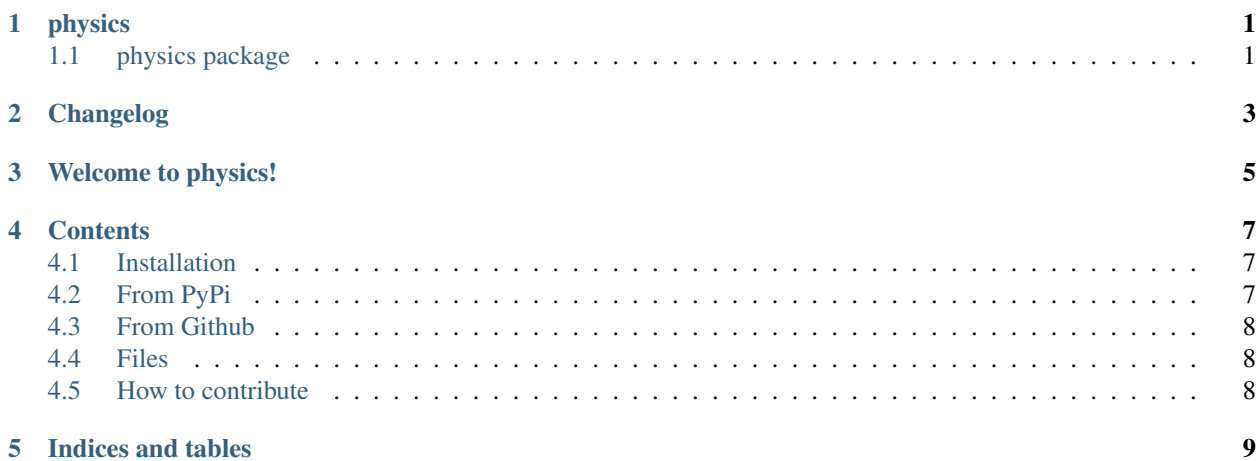

### physics

### <span id="page-4-1"></span><span id="page-4-0"></span>**1.1 physics package**

- **1.1.1 Submodules**
- **1.1.2 physics.errors module**
- **1.1.3 physics.gravity module**
- **1.1.4 physics.numbers module**
- **1.1.5 physics.proportionality module**
- **1.1.6 Module contents**

### Changelog

<span id="page-6-0"></span>physics *Version:* 1.0.0

• Create the whole project

#### Main Contributors:

• Gabriel Hearot [<gabriel@hearot.it>](mailto:gabriel@hearot.it)

### Welcome to physics!

<span id="page-8-0"></span>physics is a simple Educational library written in [Python.](https://python.org) It could be used for your school projects.

Have you ever tried to define a number using errors? Calculating gravity? Get a proportionality relation? Now, that's possible and simple.

#### **Contents**

#### <span id="page-10-0"></span>• *[Installation](#page-10-1)*

- *[Installation from pypi](#page-10-2)* (using pip) Latest stable version
- *[From Github](#page-11-0)*
	- \* *[Using pip](#page-11-3)*
	- \* *[Downloading files](#page-11-4)*
- [Documentation](http://pyphysics.readthedocs.io)
- *[Files](#page-11-1)*
- *[How to contribute](#page-11-2)*

### <span id="page-10-1"></span>**4.1 Installation**

#### <span id="page-10-2"></span>**4.2 From PyPi**

#### Just use pip:

pip install physics

Or if you want to *upgrade* the package:

```
pip install --upgrade physics
```
### <span id="page-11-0"></span>**4.3 From Github**

#### <span id="page-11-3"></span>**4.3.1 Using Pip**

Try using that piece of code:

pip install git+https://github.com/pyTeens/physics.git

Or if you want to *upgrade* the package

```
pip install --upgrade git+https://github.com/pyTeens/physics.git
```
#### <span id="page-11-4"></span>**4.3.2 Downloading files**

*In primis* (from Latin, "firstable"), clone the repository:

git clone https://github.com/pyTeens/physics.git

Then, change directory:

cd physics

And finally, install the package:

```
sudo python3 setup.py install
```
### <span id="page-11-1"></span>**4.4 Files**

You'll find lots of *not understandable* **directory** and **files**, so here a list and definitions of them:

- physics *Main directory*
	- physics/\_\_init\_\_.py *Init file, it included all classes*
	- physics/errors.py *Errors class*
	- physics/gravity.py *Gravity class*
	- physics/numbers.py *Numbers class*
	- physics/proportionality.py *Proportionality class*

#### <span id="page-11-2"></span>**4.5 How to contribute**

*In primis* ("firstable"), you must read the [code of conducts](CODE_OF_CONDUCTS.md) and the [contributing document,](CONTRIBUTING.md) then ask [hearot](https://github.com/hearot) to enter the organization [\(pyTeens\)](https://github.com/pyTeens).

Copyright (c) 2018 [pyTeens.](https://teens.python.it) All rights reserved.

Indices and tables

- <span id="page-12-0"></span>• genindex
- modindex
- search